Rotary International's new website has undergone some revisions and the navigations have changed. This brief tutorial will help you navigate to some of the features you need the most.

**To begin go to MyRotary.org and login.** You will end up on the page below. Each of the tabs across the top is a place of interest to you. The drop down menus are filled with valuable information.

If this is the first time you are using this website you may want to go to the page and watch three new videos they've put together to help. To get to this page click on **Learning** and **Reference**, then, **Learn by Topic**, and then **Rotary.org** 

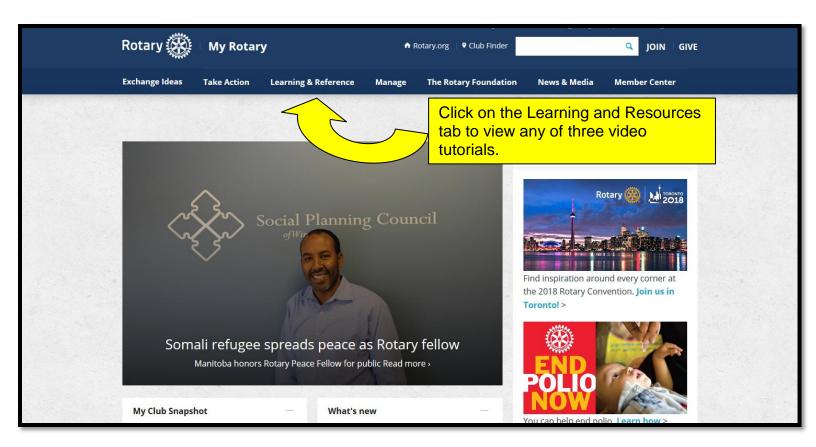

You will end up on the page below.

| Rotary 🛞   My Rot                                                                                                    | ary                                                                                                    | Rotary.org   9 Club Finder                              | Q JOIN   GIVE            |
|----------------------------------------------------------------------------------------------------|----------------------------------------------------------------------------------------------------|---------------------------------------------------------|--------------------------|
| Exchange Ideas Take Action                                                                                                    | Learning & Reference Manage                                                                                                    | The Rotary Foundation New                               | rs & Media Member Center |
| Home   Learning & Reference   Learn b                                                                                                    | y Topic   Rotary.org resources                                                                                                    | >                                                       |                          |
| ideas we've developed to help you get<br>We've organized the site around your r<br>your Rotary business done.<br>Check out the resources below to help<br><b>Where to begin</b><br>Take a tour of the new Rotary.org with<br>explore the new Rotary.org and My Ro | site reflects valuable input from Rotary memb<br>more out of the site. The result is a faster, clear<br>leeds, making it easier for you to find what you<br>you get started.<br>three new videos: Choose a quick overview or<br>tary sites in-depth.<br>discussion group, find a document, and more f<br>st Rotary.org information<br>ments and known issues | ers u - plus new<br>her, u - the-art site.<br>Trand get | o you want to do?<br>to  |

Once you've viewed the videos (or passed by that step) the tab on the main page you will probably use the most is the Manage tab. **Click there.** 

There's a lot on this page but if you just want to view or change your club's goals – look at the right hand side of the page where it says "What do you want to do? **Click the blue arrow and then scroll down to "View or Set Goals" and click.** 

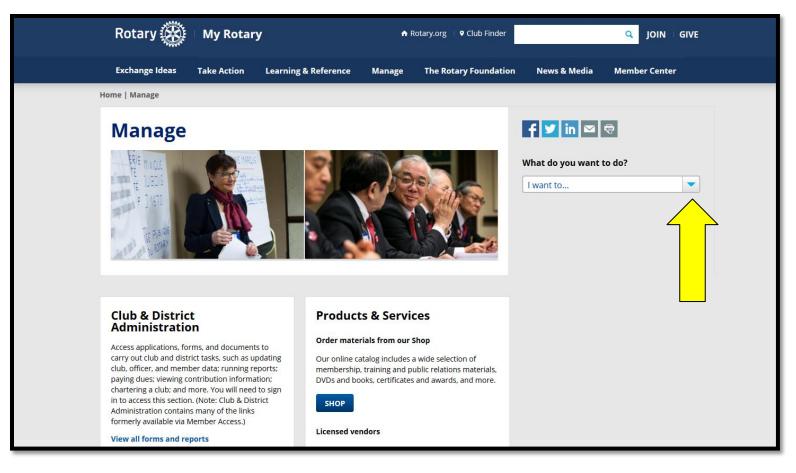

You have now been transferred to Rotary Club Central – and will see the Dashboard. In the left hand column you'll find Goal Center. **Click on Goal Center.** 

|                  | Rotary 🛞   Club Central         |                                                                                                    | JoAnn Meaker  🛔 |  |  |
|------------------|---------------------------------|----------------------------------------------------------------------------------------------------|-----------------|--|--|
| 🚱 Dashboard      | Goal Center                     | The Goal Center is where you choose and set the goals your club will focus on, and track<br>Please note: data reported in other Rotary systems and third party vendor system |                 |  |  |
| Goal Center      | Guai Centei                     | hours.                                                                                                    |                 |  |  |
| III Globy        | All Club Groups 🗸 🛛 All Clubs 💊 |                                                                                                    | Search clubs Q  |  |  |
| 🛯 Servion vities |                                 |                                                                                                    |                 |  |  |
|                  | Rotary Club of Hanover County   |                                                                                                    |                 |  |  |
| Reports          | 1 OF 2 ACHIEVEMENT              |                                                                                                    |                 |  |  |
| 🖈 Club Ratings   | Members & Engagement            | Rotary Foundation Giving Service Young Leaders Public Image Rotary Citation Al                                                                                               | 1               |  |  |
| 🔽 Contact Us     | EDIT The go                     | als you select will appear below. To report progress or add, remove, or edit a goal, select EDI                                                                              | т.              |  |  |
| SETTINGS         | 8 EDIT                          |                                                                                                    |                 |  |  |
| Language         |                                 |                                                                                                    |                 |  |  |

The tabs highlighted in light blue indicate all the goals you can set for your club for your Rotary year. Club leaders, including the incoming, current, and past president, secretary, treasurer, executive secretary, Foundation chair, and membership chair can edit goals and achievements for their year in office. All club members can view club goals and achievements.

The last tab is the Rotary Citation (formerly known as Presidential Citation). Update this to earn the citation at the end of the Rotary year.

In addition to setting and updating your club goals, you can post and update your club's service activities. **Click on Service Activities** to make these changes.

| to Main Content    | Sorvico Activitios recordo                | work to meet your club's service goals, Rotary Club Central h<br>contributions and volunteer participation, and review project<br>note: data reported in other Rotary systems and third pa<br>4 hours. | data.                     |
|--------------------|-------------------------------------------|----------------------------------------------------------------------------------------------------|---------------------------|
|                    | My Club Group 🗸 🛛 My Club 🗸               |                                                                                                    | Search clubs Q            |
|                    | Botany Club of Hanavor                    | 20047-40                                                                                                    | 🖨 PRINT<br>JoAnn Meaker 🛔 |
| 🕏 🖸 🔤 Ird          | 2017-18 Hanover County Service Activities |                                                                                                    |                           |
| Conter<br>Conter   | Add New Service Pro                       | oject Repeat F                                                                                                    | Past Service Project      |
| Service Activities |                                           | IMPORT FROM ROTARY SHOWCASE                                                                                                    |                           |
| Resources          |                                           |                                                                                                    |                           |
| Reports            | 2017-18 Manage Projects                   |                                                                                                    |                           |
| 🖈 Club Ratings     | OMPLETED PROJECTS                         | CURRENT PROJECTS                                                                                                    |                           |

Another valuable page is the Resources page. Click on Resources.

| Go to Main Content | Resources                                                                         |                                                                                                    |
|--------------------|-----------------------------------------------------------------------------------|----------------------------------------------------------------------------------------------------|
|                    |                                                                                   |                                                                                                    |
|                    | General Resources                                                                 |                                                                                                    |
|                    | RESOURCE                                                                          | DESCRIPTION                                                                                                    |
|                    | Rotary Club Central Resources course in the<br>Learning Center                    | Take our online course to find helpful resources that support club and district leaders in navigating and using Rotary Club Central. |
|                    |                                                                                   |                                                                                                    |
|                    | Membership Resources                                                              |                                                                                                    |
|                    | RESOURCE                                                                          | DESCRIPTION                                                                                                    |
|                    | Rotary Club Health Check (PDF)                                                    | Evaluate the health of your club and identify strengths and opportunities for improvement.                                           |
|                    | Membership Assessment Tools (PDF)                                                 | Understand the similarities between your club and community to recruit and retain members.                                           |
|                    | Strengthening Your Membership: Creating Your<br>Membership Development Plan (PDF) | Develop a plan to recruit, engage, and retain members.                                                                               |
|                    | Connect to Membership Leads (PDF)                                                 | Manage membership leads for your club or district.                                                                                   |
|                    | Club Elevibility                                                                  | Understand how the most recent Council on Legislation flexibility measures can belo your club                                        |